# Parrot **BEBOP 2 DRONE**

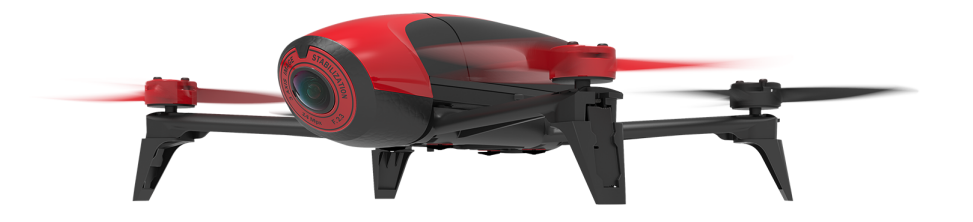

User guide

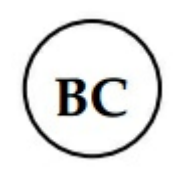

## Table of Contents

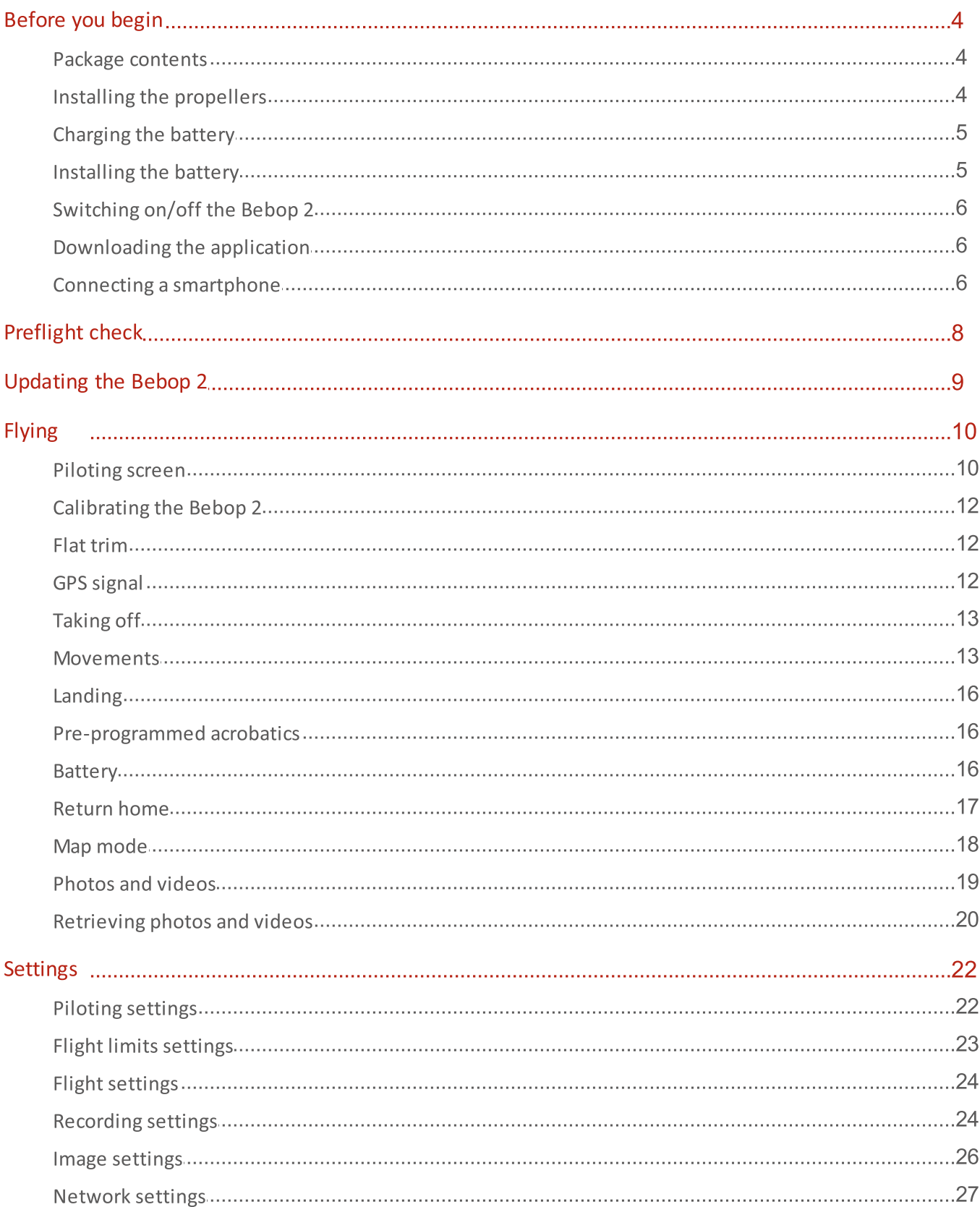

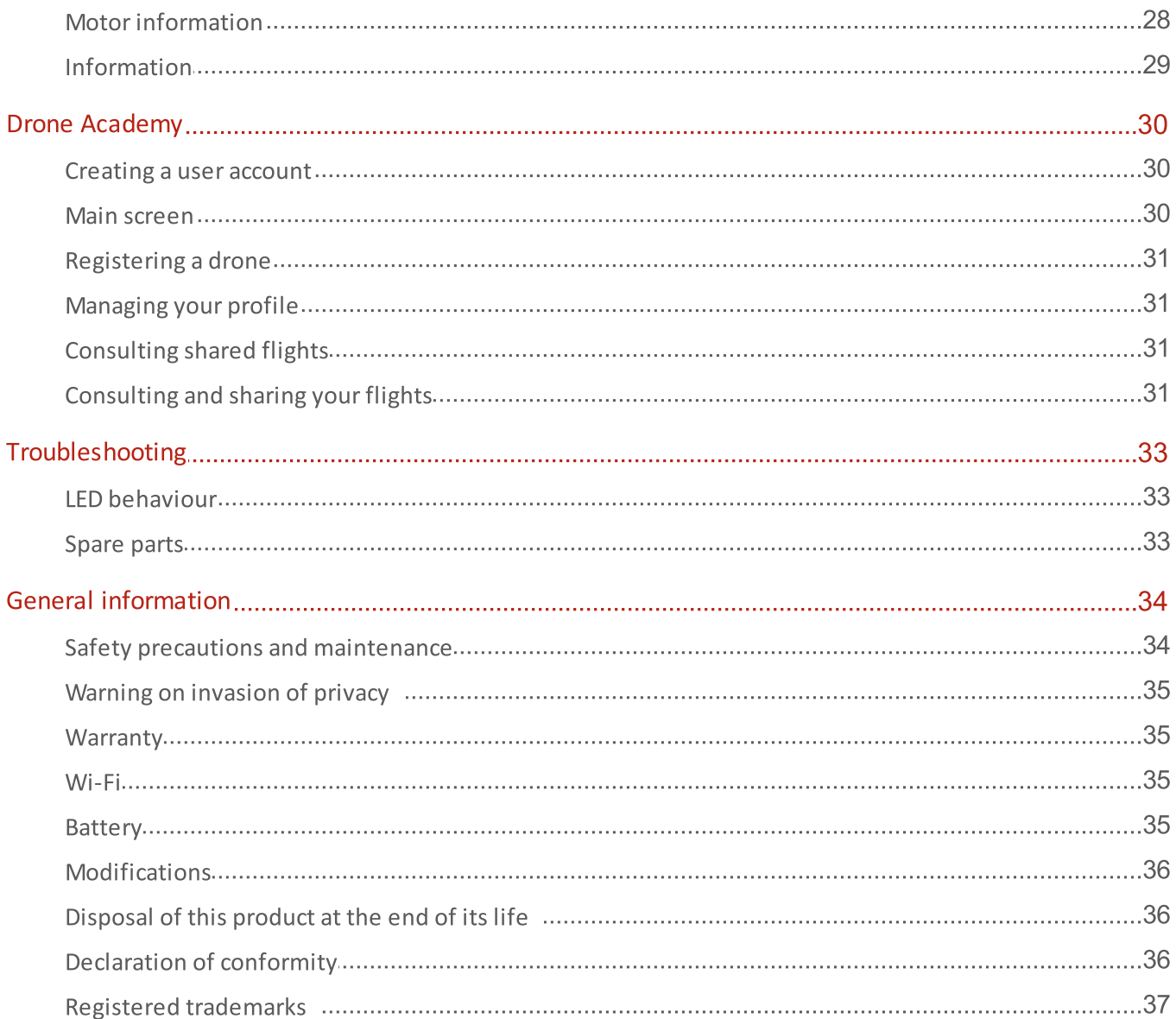

### <span id="page-3-0"></span>Before you begin

For easy reading, iPhone®, iPad® and other compatible telephones or tablets are referred to as 'smartphones' in the manual.

### <span id="page-3-1"></span>Package contents

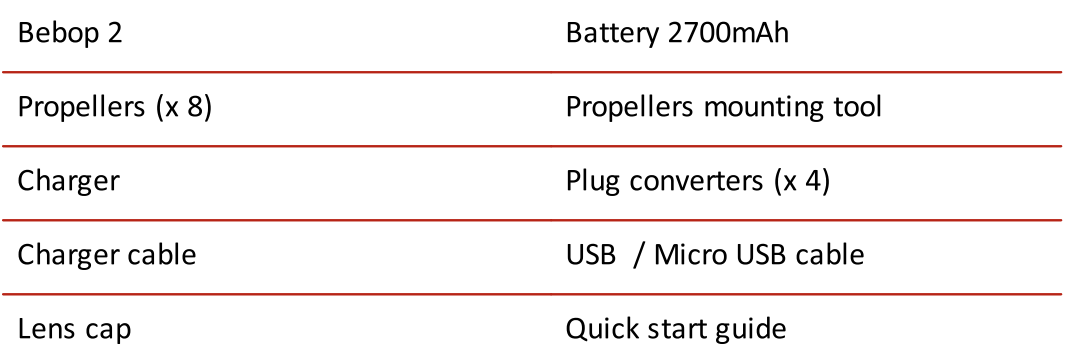

We recommend you install the lens cap cover when transporting your Bebop 2 in order to protect the camera lens.

### <span id="page-3-2"></span>Installing the propellers

- 1. Remove the propellers from the packaging and locate the propeller mounting tool.
- 2. Install the new propellers:
	- · place the propellers with a hole in the middle on the motors with a protruding axle (front right and rear left motors);
	- · place the propellers without a hole on the motors without protruding axle (front left and rear right motors).
- 3. Lock the propellers with the propellers mounting tool.
- 4. To change the propellers perform the process in reverse.

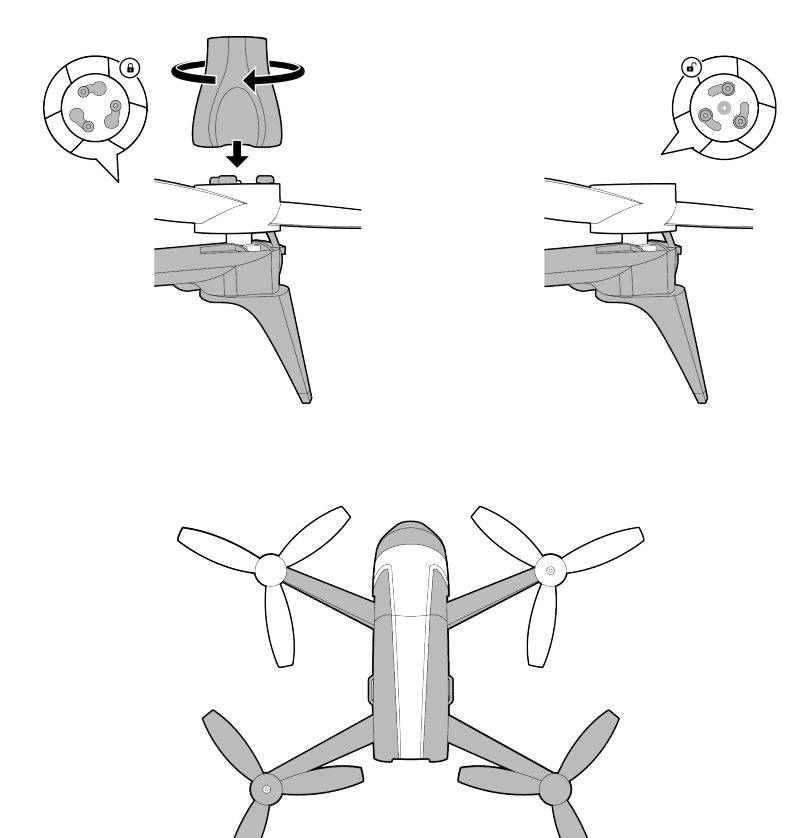

### <span id="page-4-0"></span>Charging the battery

- 1. Insert the plug converter corresponding to your country to the charger.
- 2. Plug the battery into the charger.
- 3. Plug the charger into an electrical wall socket.

> The charger LED lights up in red when charging. Once the battery is fully charged, the LED turns green. The battery takes about 45 minutes to charge.

### <span id="page-4-1"></span>Installing the battery

Slide the battery into its compartment until you hear a "Click". The latch at the rear of the battery must be locked in the lower position (A diagram).

To remove the battery, hold the latch up, and slide the battery backward (B diagram).

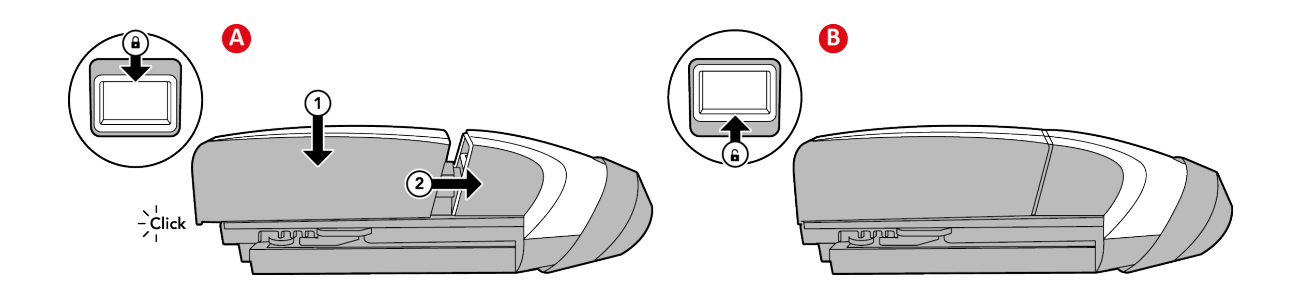

### <span id="page-5-0"></span>Switching on/off the Bebop 2

To switch your Bebop 2 on/off press the on/off button located on the back of the Bebop 2. > The LED located on the on/off button flashes red. The Bebop 2 omits a sound. Once it is fully booted and ready for use, the button stays red.

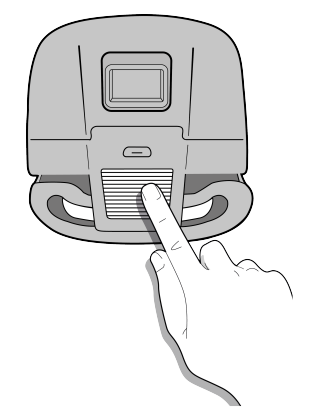

### <span id="page-5-1"></span>Downloading the application

Connect to the App Store<sup>™</sup> or Google Play™ and download the FreeFlight 3 application for free.

### <span id="page-5-2"></span>Connecting a smartphone

- 1. Switch the Bebop 2 on.
- 2. On your smartphone, carry out a search for Wi-Fi® networks available:
	- if you are using an iPhone or an iPad, select Settings > Wi-Fi;
	- · if you are using an Android™ smartphone, select Settings > Wireless and networks > Wi-Fi.
- 3. Select the network: Bebop2\_xxxxx.
- 4. Wait for your smartphone to connect to the Wi-Fi network of the Bebop 2. This connection is generally represented by the Wi-Fi logo appearing on the smartphone screen.

5. Launch the FreeFlight 3 application.

> The connection between your smartphone and the Bebop 2 is established automatically.

See the **[Network settings](#page-26-0)** section for further information.

### <span id="page-7-0"></span>Preflight check

Prior to piloting your Bebop 2 please read the following guidelines and recommendations:

### Regulation

- · Make sure that you have authorization to pilot the Bebop 2 in the area you intend to fly. In some areas flying a drone is not permitted, such as military bases, parks, cities and airports.
- · Check local regulations prior to flying. You are required to keep visual contact with your drone, do not take your drone out of line of sight.
- · Check local regulations regarding Wi-Fi and Wireless networks.
- · Check local regulations regarding video recording, storage and use.
- · Local regulation may require a license or specific documents in order to pilot the Bebop 2.

Flight conditions check

- Do not pilot the Bebop 2 at night.
- · Check weather conditions. Do not pilot the Bebop 2 whilst it is raining, snowing or in a foggy environment.
- · Do not pilot the Bebop 2 if the wind speed exceeds 40 km/h (25 mph).
- · Do not pilot the Bebop 2 over water.

### Bebop 2 pre-flight check

- · Check each propeller and confirm it is correctly and securely installed.
- Make sure both your Bebop 2's battery and your smartphone battery are fully charged.
- · Calibrate the Bebop 2. For further information, please check the [full User Guide of the](https://community.parrot.com/t5/Bebop-2/bd-p/Bebop_2) [Bebop 2](https://community.parrot.com/t5/Bebop-2/bd-p/Bebop_2).
- · Ensure you have a valid GPS signal before taking off. The GPS icon must be green.

### <span id="page-8-0"></span>Updating the Bebop 2

- 1. Launch the FreeFlight 3 application.
- 2. Press Check for updates to check if any updates are available for the Bebop 2.

There are 2 ways to update the Bebop 2:

- via the FreeFlight 3 application (recommended)
- · via USB, by downloading the update file from our website. A computer is necessary for this method.

Note: Ensure that the battery of the Bebop 2 is in place and fully charged before updating via USB.

For further information, refer to the **Bebop 2 update procedures section**.

<span id="page-9-0"></span>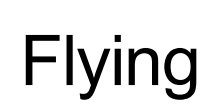

Note: Joypad piloting mode is activated by default. To change mode, refer to the [Piloting](#page-23-0) [settings section.](#page-23-0)

- 1. Launch the FreeFlight 3 application.
- 2. Wait until the connection between your smartphone and the Bebop 2 is complete.
- 3. Press Start to pilot the Bebop 2.
	- > The piloting screen appears. It locks in landscape format.

### <span id="page-9-1"></span>Piloting screen

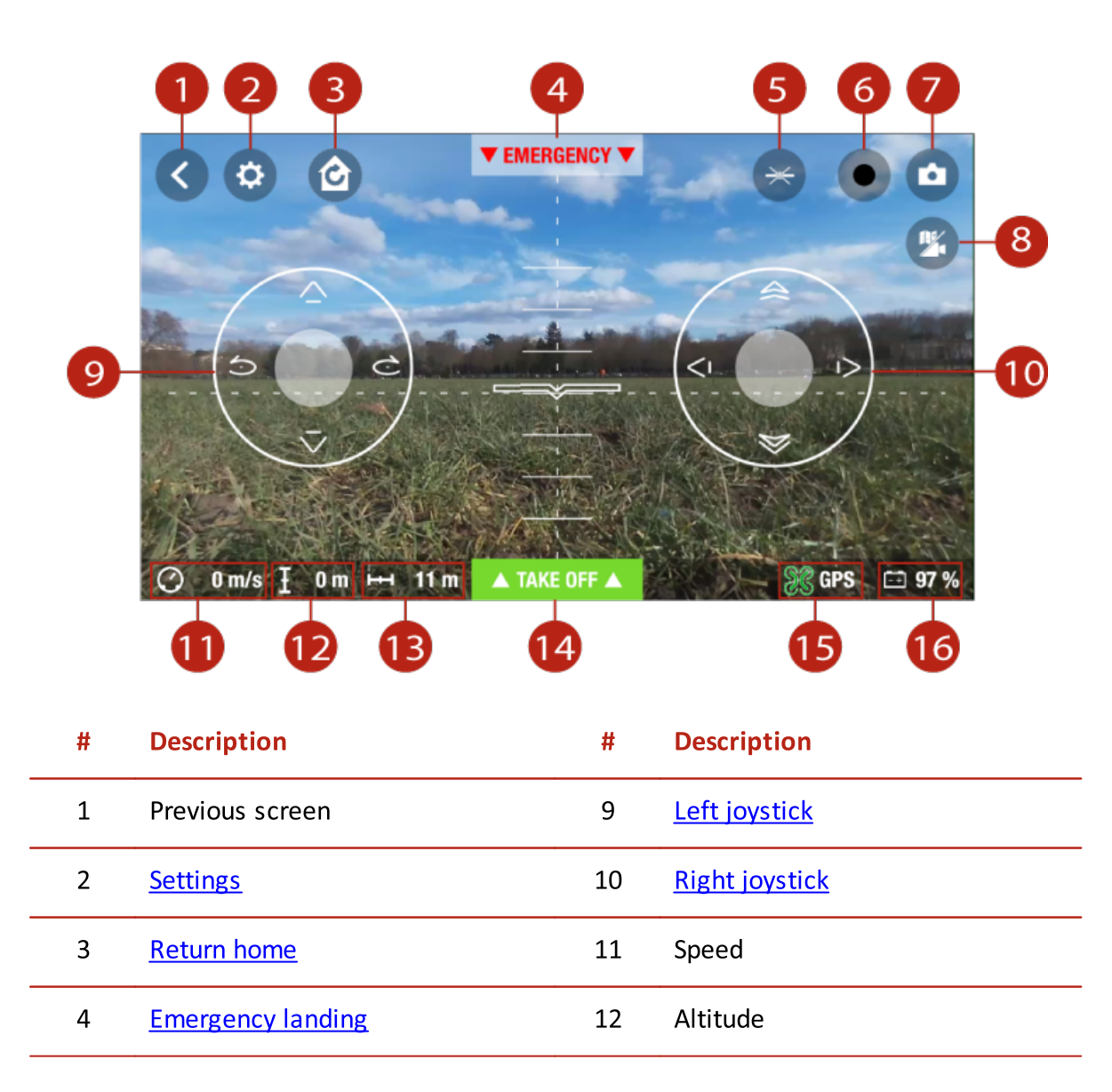

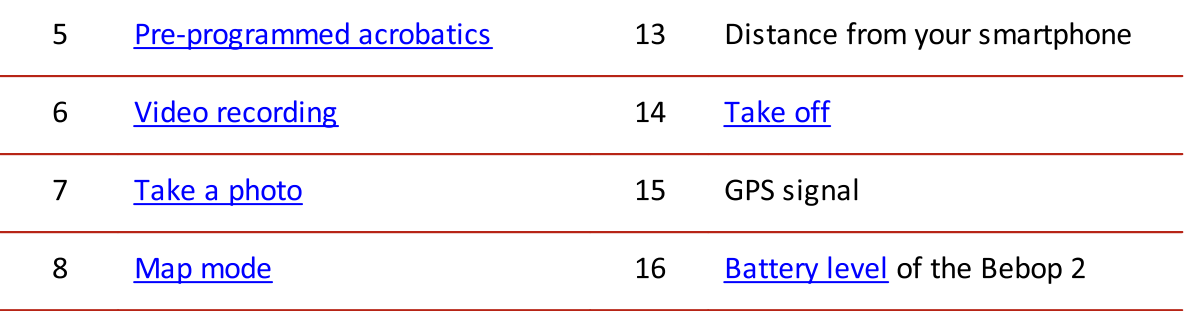

### <span id="page-11-0"></span>Calibrating the Bebop 2

When you use the Bebop 2 for the first time, the calibration screen appears.

- 1. Follow the procedures on the screen.
- 2. Once you completed the three steps, press  $\zeta$

**Note:** You can also calibrate your Bebop 2 if it is unstable in flight. To do so, go to  $\bullet$ >Flight settings.

### <span id="page-11-1"></span>Flat trim

The flat trim setting is a means to reset the sensors to a horizontal plane. This is used if your drone is unstable in flight or following a crash.

To flat trim:

- 1. Place the Bebop 2 on a flat, dry, unobstructed surface.
- 2. In the FreeFlight 3 application, go to  $\bullet$  > Flight settings.
- 3. Press Flat Trim.

### <span id="page-11-2"></span>GPS signal

Note: If you are in an area with no GPS reception, the Bebop 2 position will not be detected.

The  $\frac{86}{8}$  icon indicates that the Bebop 2 position is not detected.

The  $\frac{86}{8}$  icon indicates that the Bebop 2 position is detected.

Make sure the Bebop 2 position is detected before taking off to register the starting point correctly.

To display the last GPS position of the Bebop 2:

- 1. Launch FreeFlight 3.
- 2. On the main screen, go to  $\equiv$  > Settings.
- 3. Press See details.
	- > The latitude and longitude of the Bebop 2 position appears in the list.

### <span id="page-12-0"></span>Taking off

- 1. Place the Bebop 2 on a flat and dry surface and in a unobstructed and lit area.
- 2. Press Take Off.
	- > The Bebop 2 takes off and hovers at approximately 1 meter above the ground.

**Note:** Make sure the take-off location of the Bebop 2 is saved. To do so wait for the  $\mathcal{S}\mathcal{S}$ icon to turn green.

### <span id="page-12-1"></span>**Movements**

Movements depend on the flight and piloting settings. See the **[Settings](#page-21-0)** section for further information. By default, the Joypad option is activated and inverted option is deactivated.

### Joypad mode

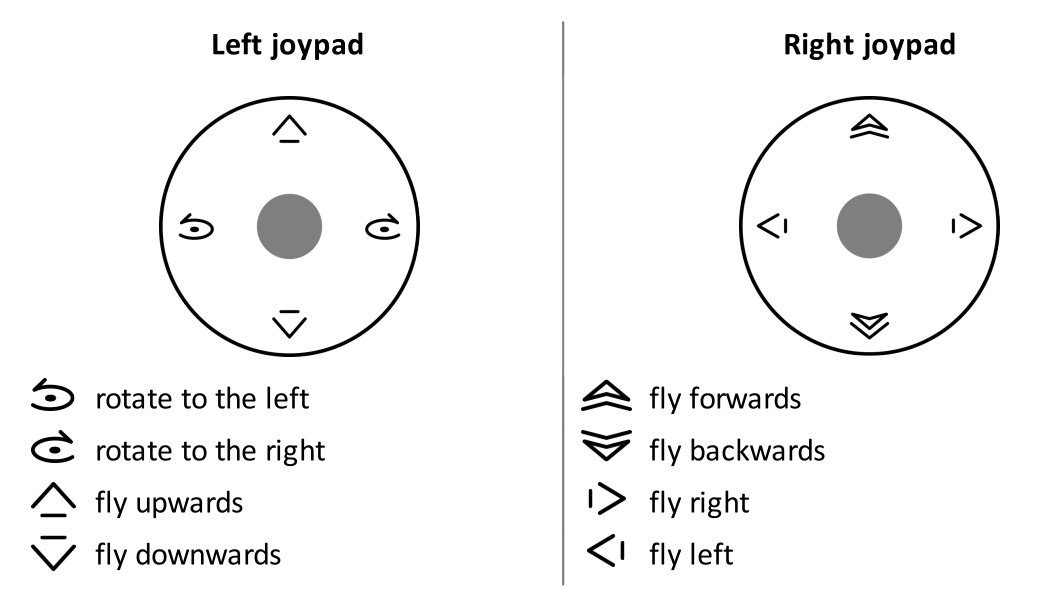

### Normal mode

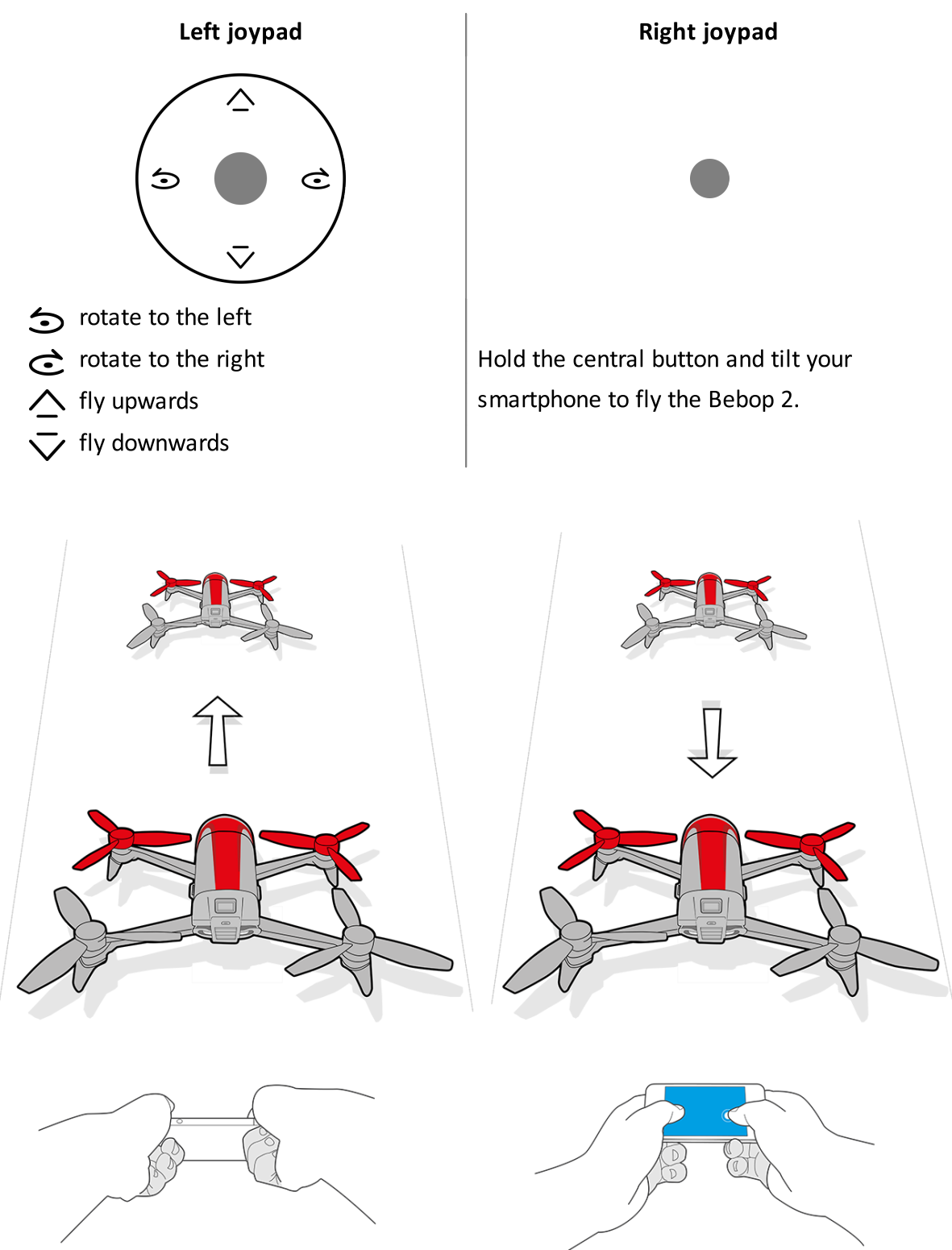

Hold the central button and tilt your smartphone forwards or backwards to pilot the Bebop 2 forwards or backwards.

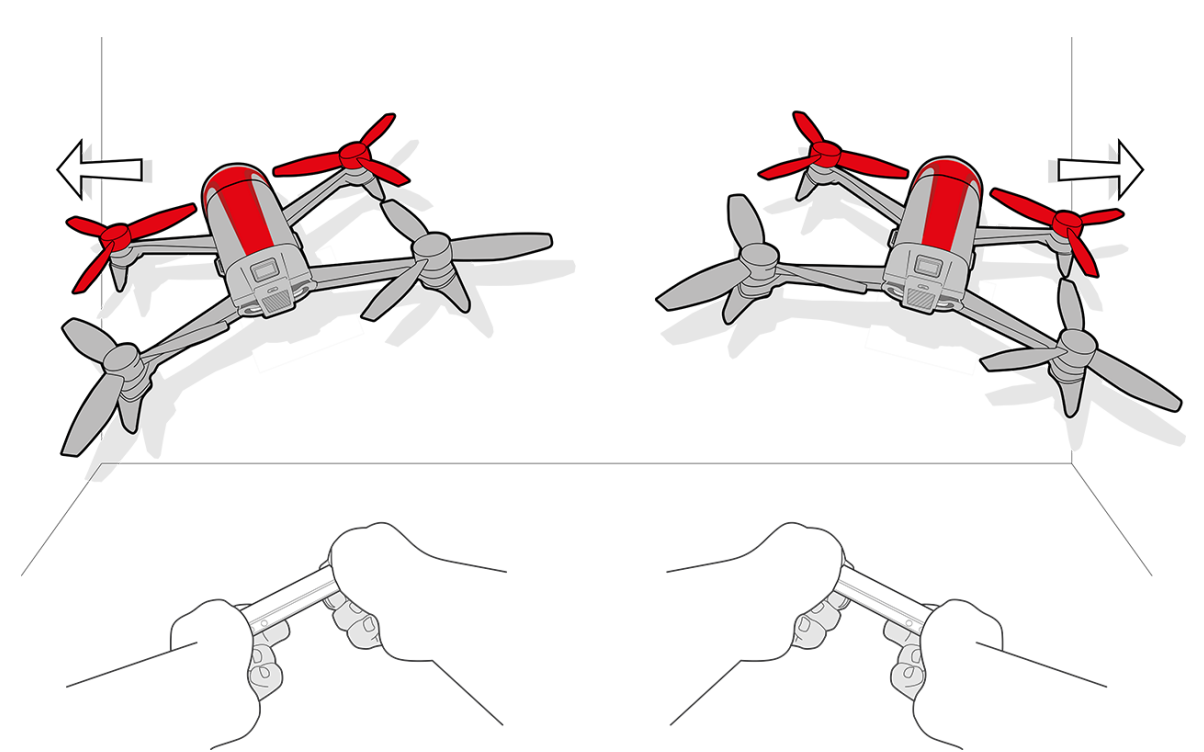

Hold the central button and tilt your smartphone to the left or right to fly the Bebop 2 to the left or right.

#### Ace mode

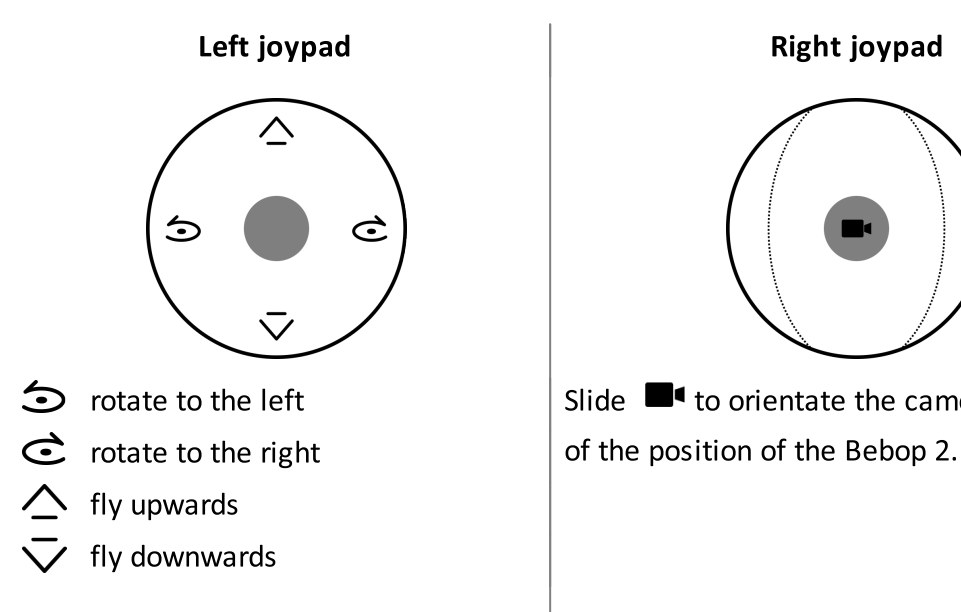

Hold the central button and tilt your smartphone to fly the Bebop 2.

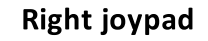

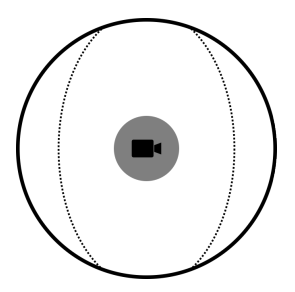

 $\bullet$  rotate to the left subsetequently slide  $\bullet$  to orientate the camera regardless

### <span id="page-15-0"></span>Landing

Ensure that the Bebop 2 is over a flat, dry and unobstructed surface, then press Landing to make the Bebop 2 land.

Press Emergency in an emergency case only. The motors will cut out and the Bebop 2 will immediately drop from the height at which it is flying. Using the landing button is sufficient in most instances.

### <span id="page-15-1"></span>Pre-programmed acrobatics

The Bebop 2 can perform acrobatics while flying, whether it is stationary or moving.

1. Press the flip icon to change the flip.  $\mathcal{K}$  is selected by default.

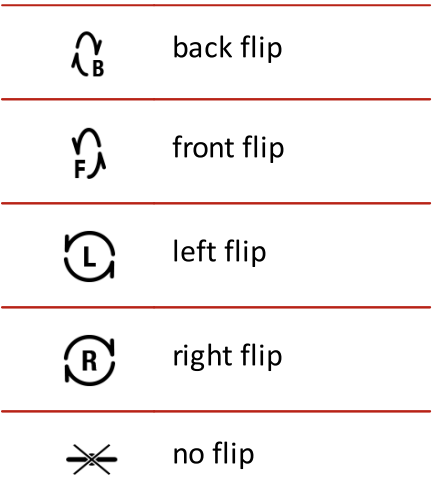

2. Tap on your smartphone screen twice to perform a flip.

### <span id="page-15-2"></span>Battery

The  $\overline{f+1}$  button indicates the Bebop 2's battery level. The Bebop 2 has a battery life of approximately 25 minutes.

When the battery level is low, an alert appears on your smartphone screen. The Bebop 2's on/off button lights up twice and shuts off.

Note: The number of acrobatics can have an impact on the Bebop 2's battery life.

### <span id="page-16-0"></span>Return home

Note: If neither your smartphone nor the Bebop 2 receives a GPS signal, the Return home feature cannot be activated.

The Return home feature enables you to make the Bebop 2 fly back to:

- the last take off location,
- · your smartphone location if the Bebop 2 has received no GPS signal.

Note: To locate your position on the map, the FreeFlight 3 application must have access to your smartphone location services. For iOS devices, activate the function in Settings > FreeFlight 3 > Location service. For Android devices, activate the function in Settings > Application manager > FreeFlight 3 > Permissions. For further information, see your smartphone user guide.

Press  $\bullet$  for the Bebop 2 to return to its starting point.

 $>$  The  $\bullet$  button turns green and the Bebop 2 returns to its starting point. Once the Bebop 2 reaches its starting point, it remains at 2 meters above the ground.

Warning: The Bebop 2 returns to its starting point in a straight line. The Bebop 2 cannot automatically avoid obstacle in its trajectory.

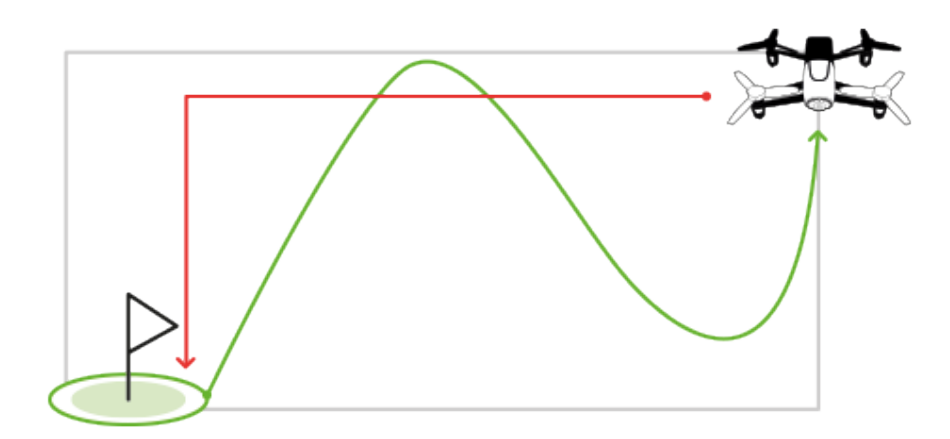

You can take control over the Bebop 2 when it is returning to its starting point. If the Bebop 2 altitude is below 20 meters, it will rise to an altitude of 20 meters before returning to its starting point. This decreases the chance of colliding into obstacles.

If the connection between your smartphone and the Bebop 2 is lost, the Bebop 2 returns to its starting point automatically after a certain period of time. To set this period of time. Within the FreeFlight 3 application, go to Settings > Navigation and set the desired period of time.

### <span id="page-17-0"></span>Map mode

You can display a map instead of the camera video feedback to see the position of your Bebop 2.

Before activating the map mode:

- · preload a map. If you fly the Bebop 2 in an area without internet connection, or if the internet connection is lost while flying, the Bebop 2 will still be located on the map.
- wait until the  $8\%$  icon turns green to indicate the Bebop 2 GPS position is detected.

### Preloading a map

- 1. Go to the main screen of FreeFlight 3.
- 2. Go to  $\frac{1}{\sqrt{2}}$  > Settings.
- 3. Press Preload a map.
	- > The map appears. The blue dot indicates your position.

Note: To locate your position on the map, the FreeFlight 3 application must have access to your smartphone location services. For iOS devices, activate the function in Settings > FreeFlight 3 > Location service. For Android devices, activate the function in Settings > Application manager > FreeFlight 3 > Permissions. For further information, see your smartphone user guide.

### 4. Zoom in your flight area. If you already are in your flight area, press Center on your location, then zoom.

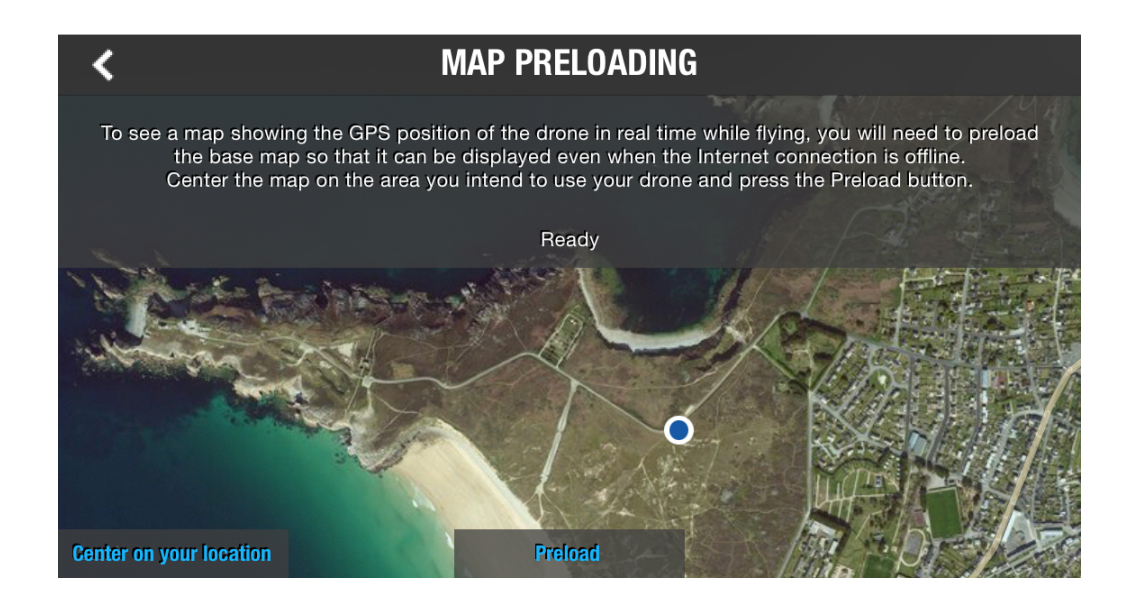

- 5. Press Preload.
- 6. Wait until the preloading is completed.

### Activating map mode

Press<sup>%</sup>.

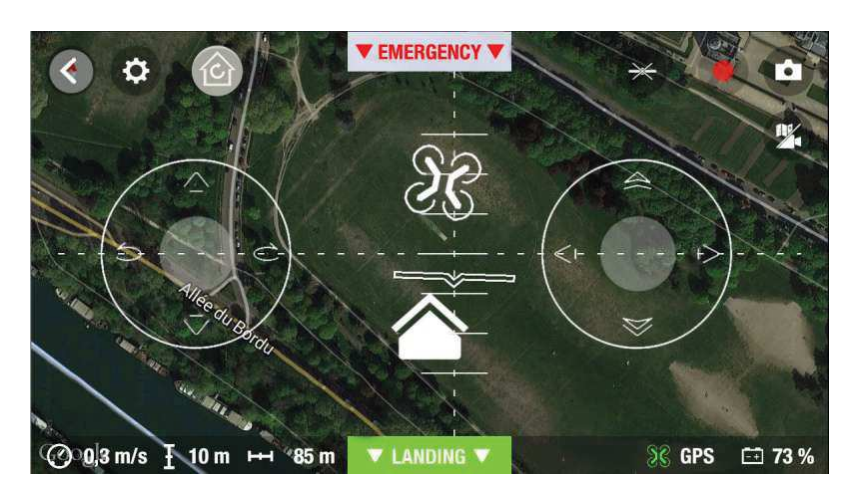

The  $\triangle$  icon indicates your smartphone's position. The  $28$  icon indicates the Bebop 2 position. To switch back to the video mode, press  $\mathbb{Z}$  again.

### <span id="page-18-0"></span>Photos and videos

Note: The camera is located at the front on the Bebop 2. The camera located under the Bebop 2 is for stabilization only.

You can set the Bebop 2 in video or photo mode. The video mode is activated by default. For further information, refer to the [Recording settings section.](#page-23-1)

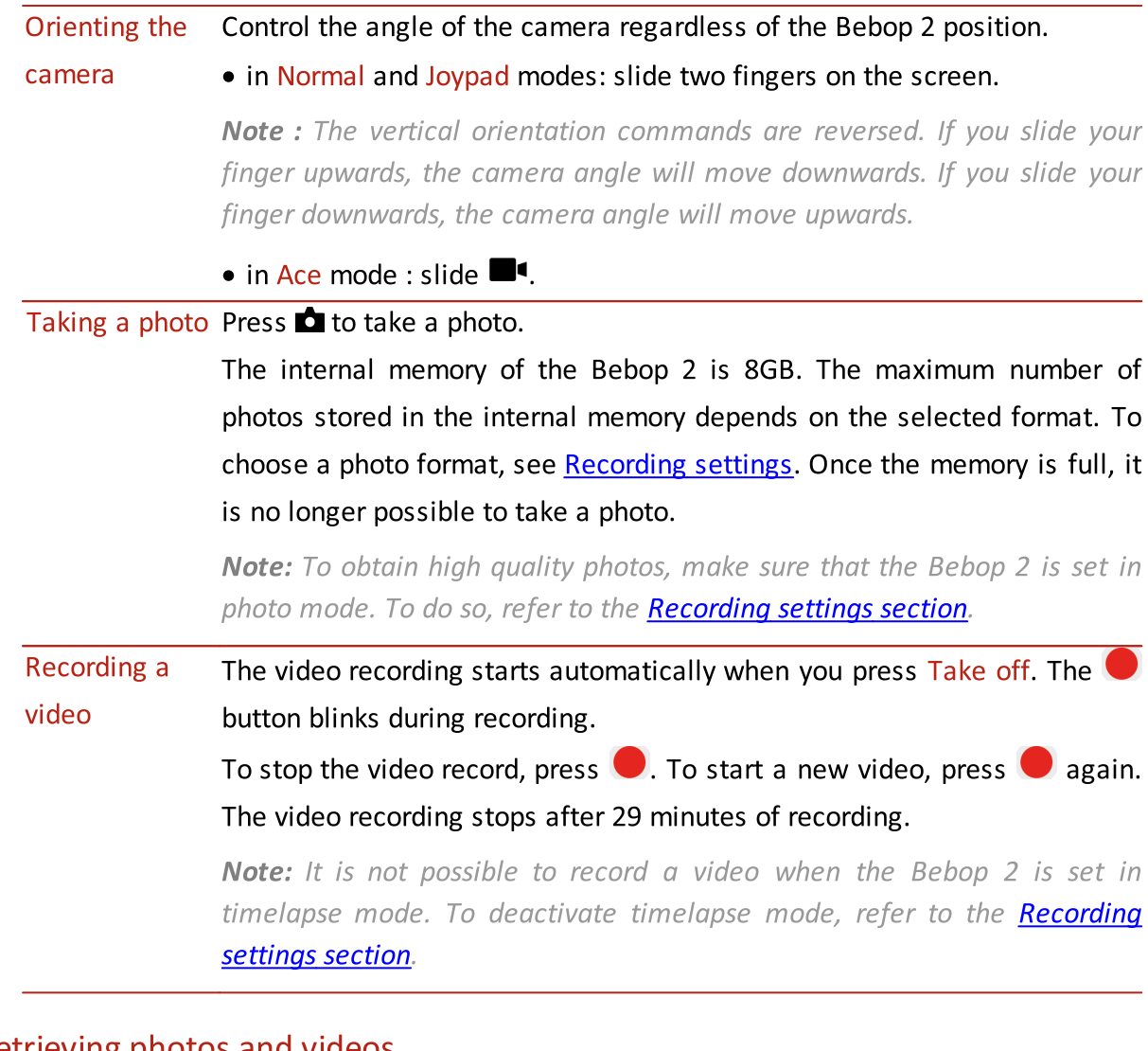

### <span id="page-19-0"></span>Retrieving photos and videos

You can retrieve photos and/or videos taken with the Bebop 2:

- · on your smartphone, using the FreeFlight 3 application,
- · on your computer, using a USB/micro USB cable (supplied).

### Retrieving photos and videos on your smartphone

To retrieve photos and videos from the FreeFlight 3 application:

- 1. On your smartphone, launch the FreeFlight 3 application.
- 2. Go to  $\equiv$  > Internal memory.
	- > The list of photos and videos stored in the Bebop 2 internal memory appears.
- 3. Select one or several photos and/or videos.
- 4. Press Transfer to retrieve the photos and/or videos on your smartphone.
- 5. Press Delete if you want to delete the photos and/or videos from the internal memory of the Bebop 2.

### Retrieving photos and videos on your computer

- · Windows :
	- 1. Connect the Bebop 2 to your computer with the USB/micro USB cable (supplied).

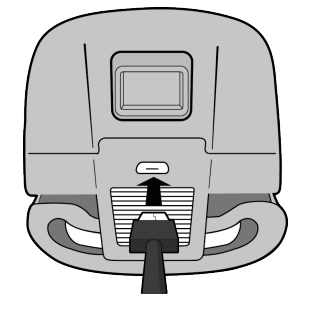

2. Switch the Bebop 2 on.

> Your computer detects the Bebop 2 automatically. Wait until the driver installation is complete. A pop-up appears like the one shown below.

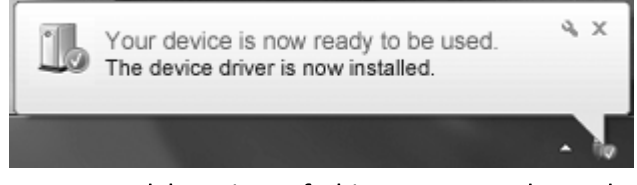

The appearance, content and location of this message depends on your operating system.

- 3.Open the file, as though it were a USB flash drive.
	- > You can copy the photos and/or videos on your computer.

### · Mac :

3. Connect the Bebop 2 to your computer with the USB/micro USB cable (supplied).

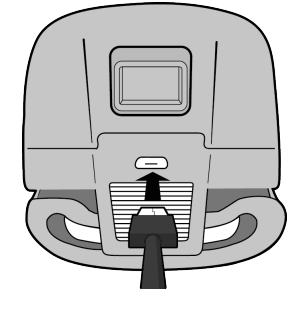

4. Switch the Bebop 2 on.

> Your computer detects the Bebop 2 automatically and the Photos application opens. You can copy the photos and/or videos on your computer.

### <span id="page-21-0"></span>Settings

Within the FreeFlight 3 application, press  $\bullet$  to access the Bebop 2 settings menu. Slide the screen right or left to access the different settings screens.

Press  $\bigcirc$  to reset the Bebop 2 to factory settings. This action deletes your settings and preferences, photos and videos stored in the Bebop 2's internal memory.

Note: You can also reset the Bebop 2 without the Bebop 2 application. To do so, switch the Bebop 2 on and press the on/off button for 10 seconds.

### <span id="page-21-1"></span>Piloting settings

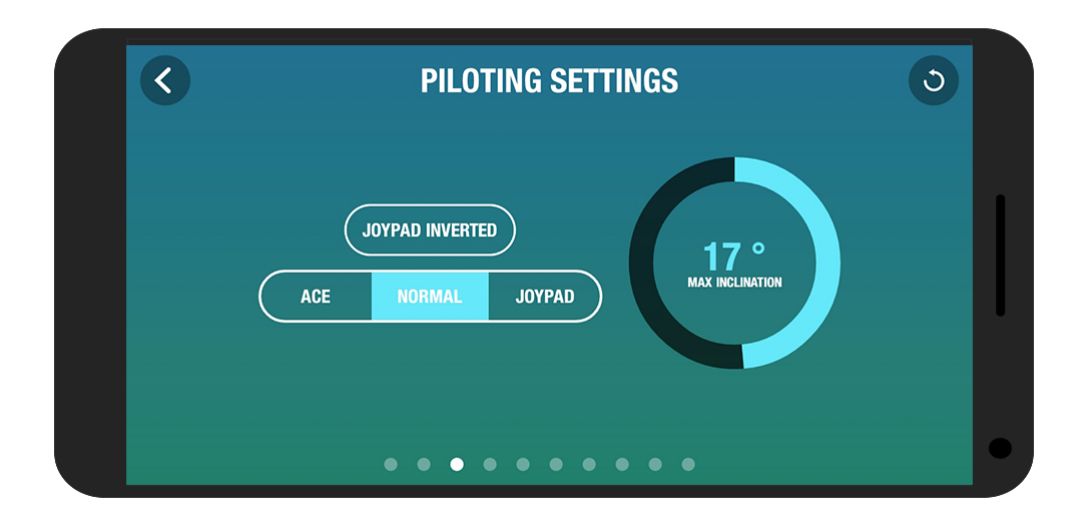

Max inclination **Define a maximum angle pitch when you fly the Bebop 2** forwards and backwards. The lower the maximum inclination value, the smaller the angle of pitch.The higher the maximum inclination value, the greater the angle of pitch. Note: This setting affects the acceleration. With a greater angle of pitch, the Bebop 2 accelerates faster.

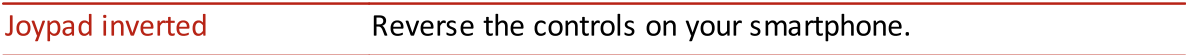

Three piloting modes are available: Normal, Joypad (activated by default) and Ace. For more information about these modes, see the **Movement** section.

### <span id="page-22-0"></span>Flight limits settings

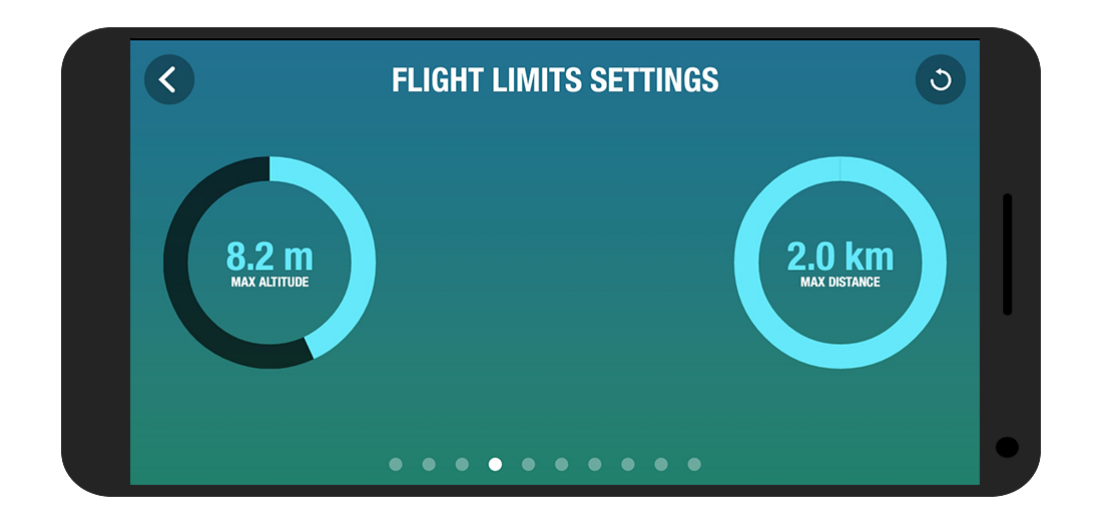

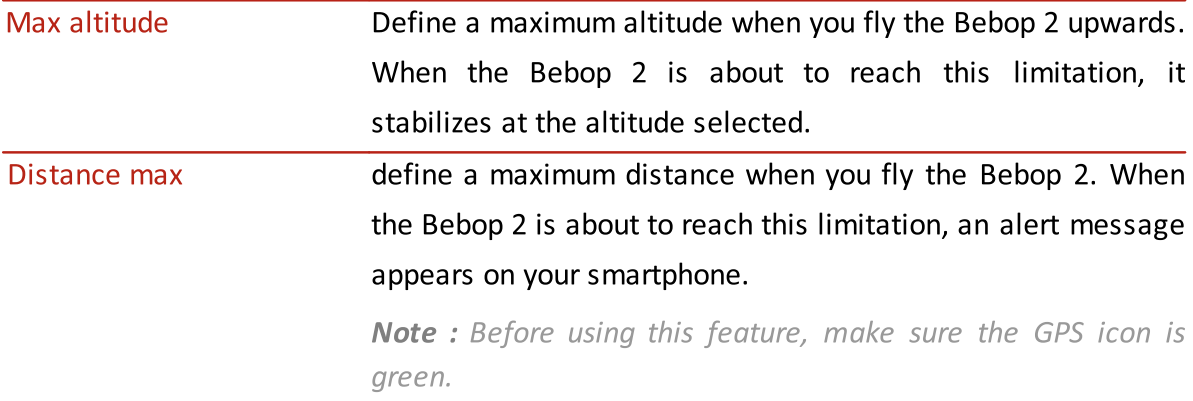

### <span id="page-23-0"></span>Flight settings

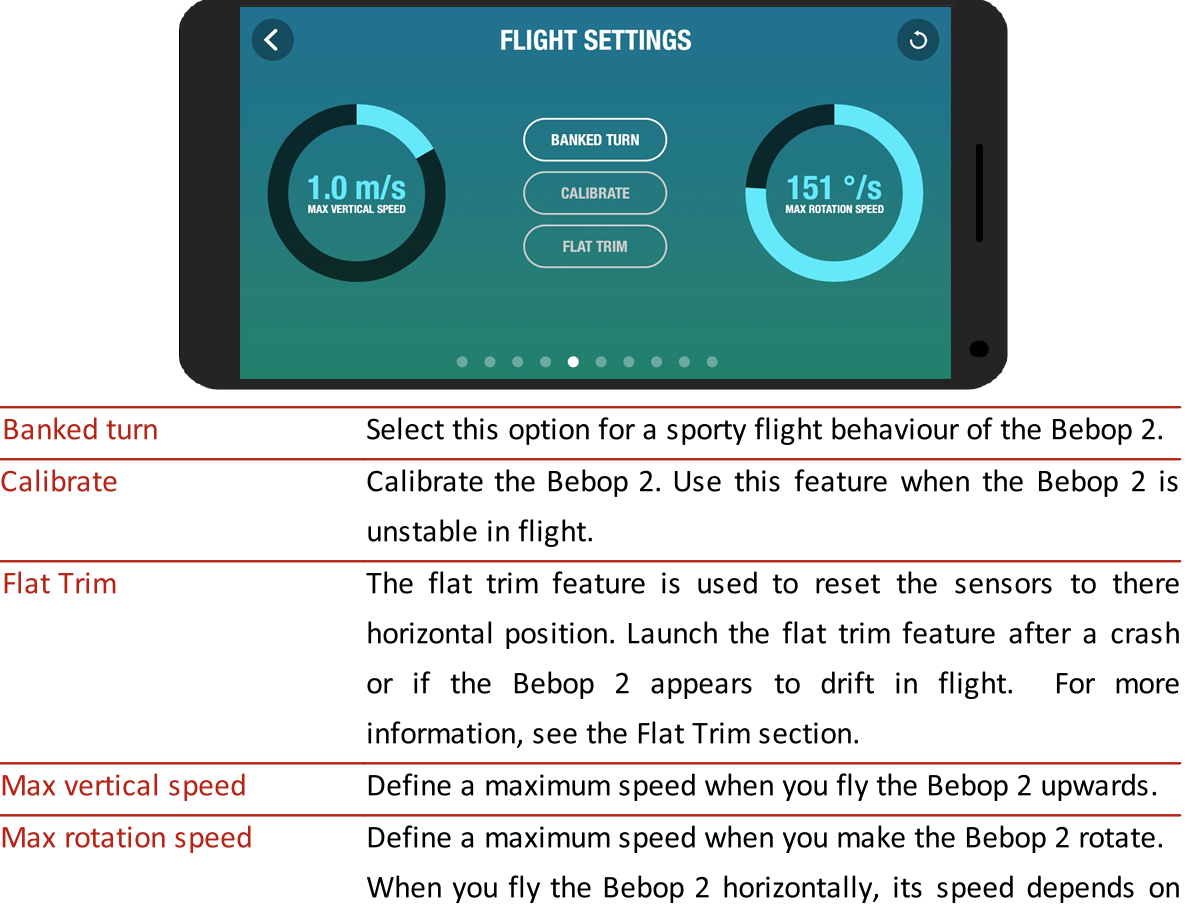

### <span id="page-23-1"></span>Recording settings

The Bebop 2 is equipped with a fisheye (wide-angle) camera.

the angle of inclination.

Note: The camera lens is situated at the front of the Bebop 2.

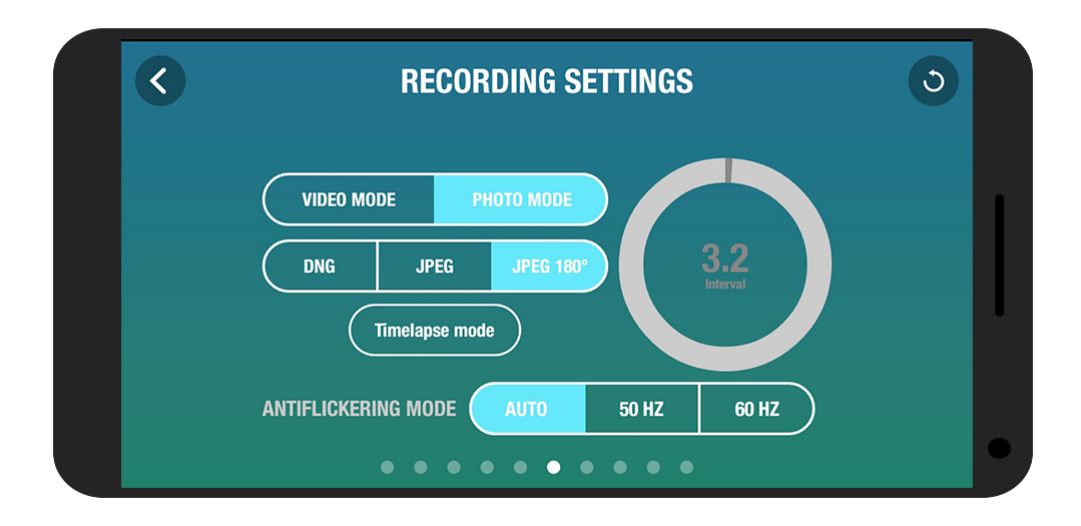

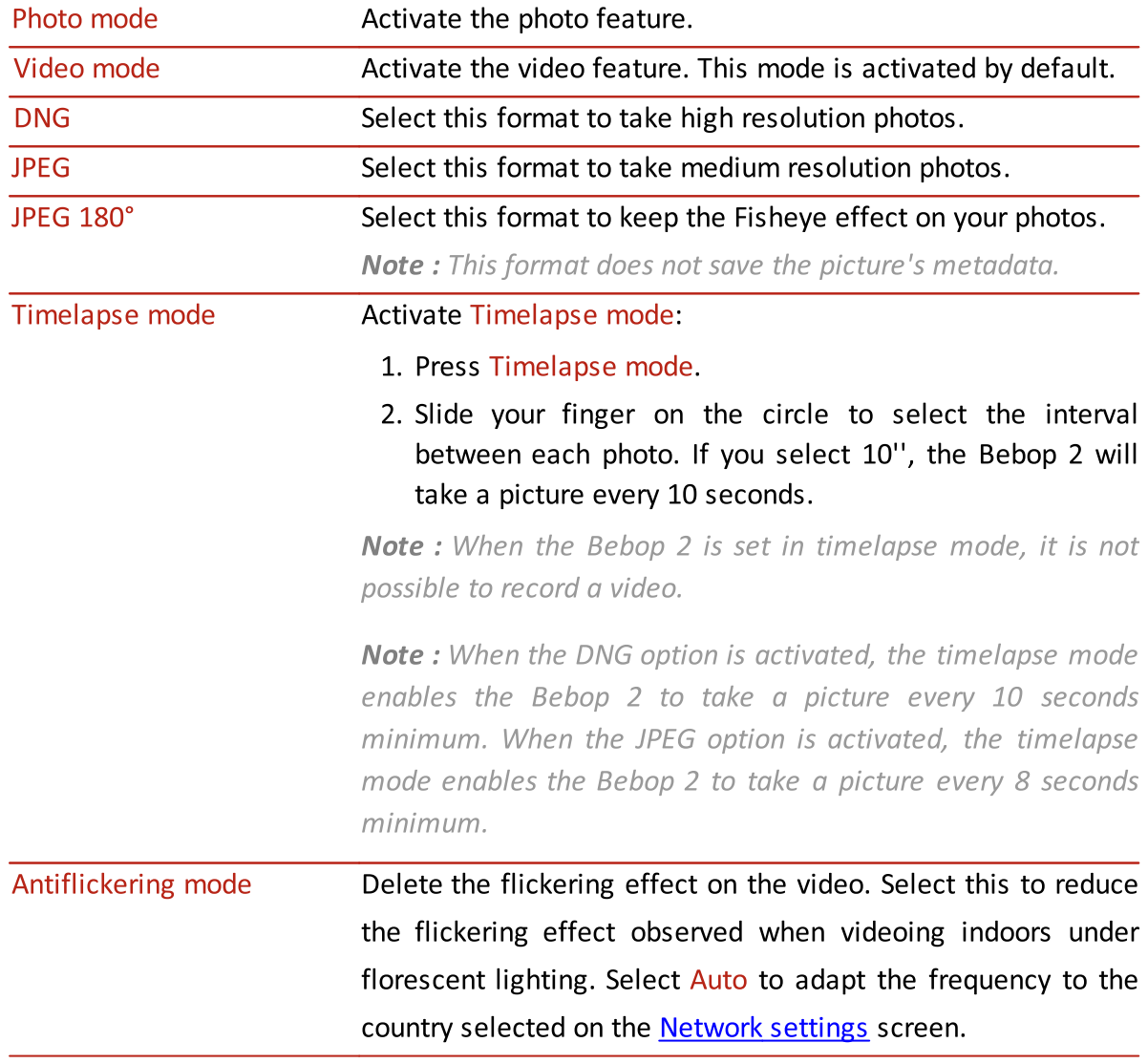

### <span id="page-25-0"></span>Image settings

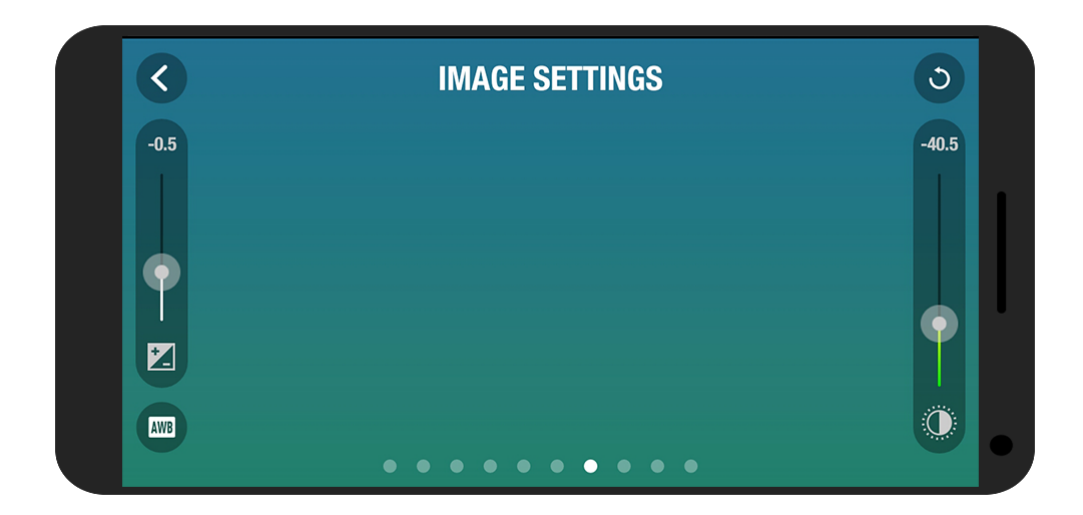

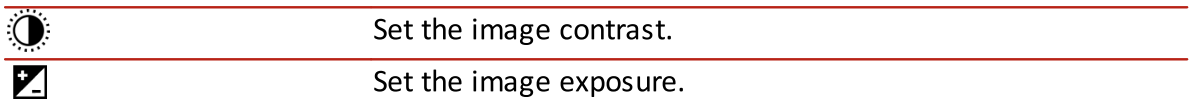

Select one of the following buttons to adapt the white balance according to your environment:

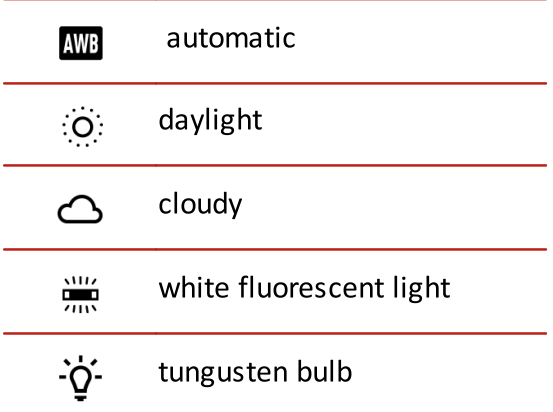

### <span id="page-26-0"></span>Network settings

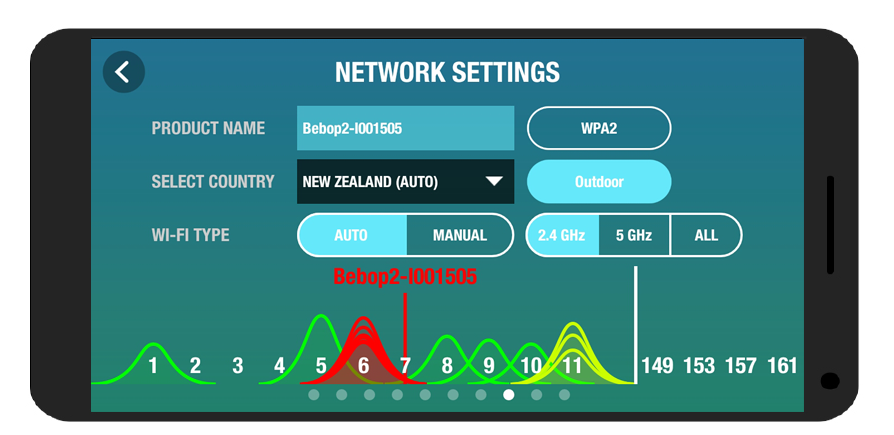

Product name Change the network name of your Bebop 2:

1. Change the Bebop 2 name in the Product name field.

2. Reboot the Bebop 2.

Note: The network name of the Bebop 2 can only contain letters, numbers and underscores ("\_"). It must not exceed 32 characters in length.

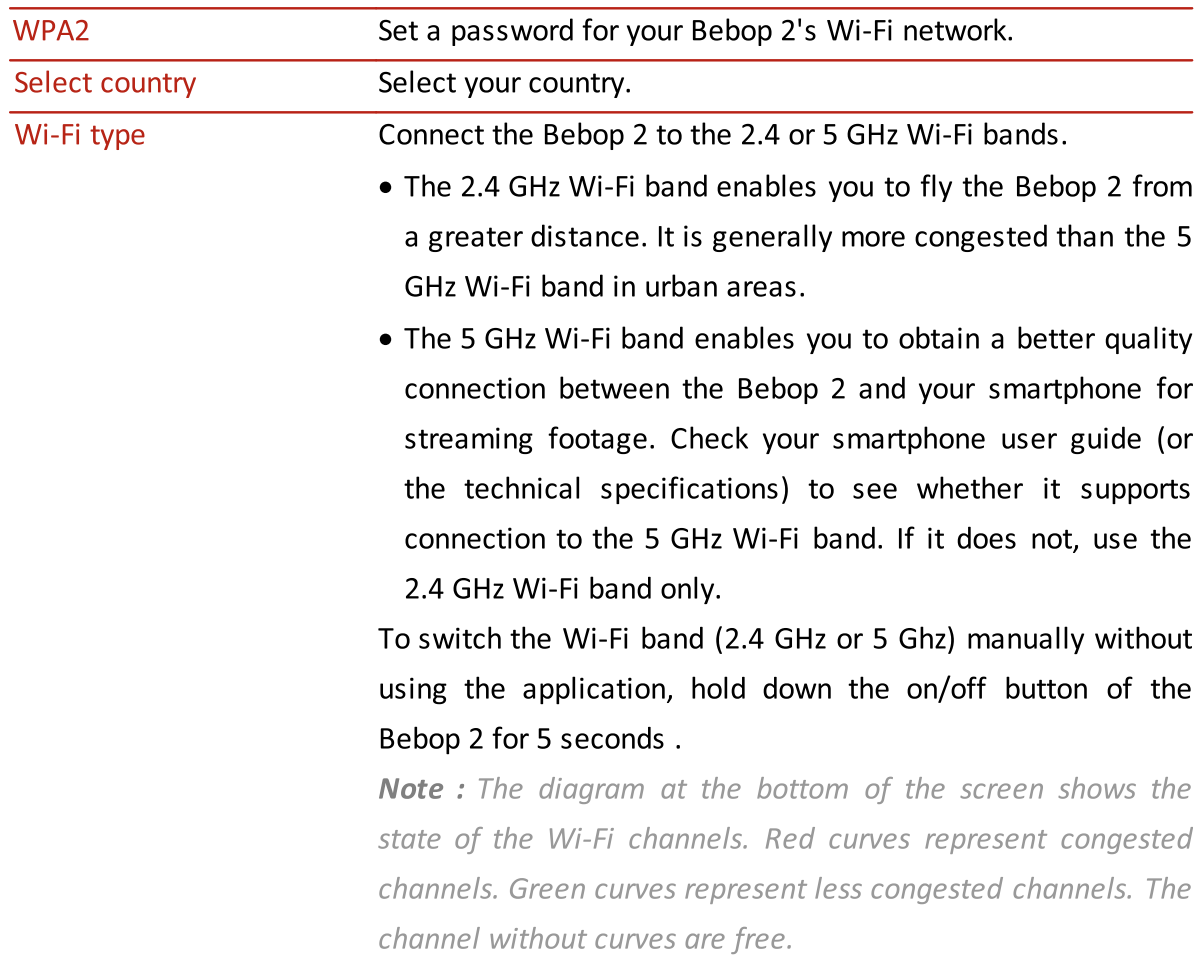

Before flying the Bebop 2, ensure that you comply with the Wi-Fi frequencies restrictions for the area in which you intend to fly. Certain frequencies may be restricted or forbidden. Selecting the country and activating the outdoor option enable FreeFlight 3 to adapt the available channels according to the legislation of the selected country. For example, in certain countries using the 5 GHz Wi-Fi band may be prohibited in outdoor mode.

In automatic mode, FreeFlight 3 automatically selects a channel according to the country, the mode (outdoor/indoor), and the Wi-Fi band selected and the congestion of the channels.

If you encounter a problem with the quality level of the Wi-Fi connection:

- 1. Select Manual mode.
- 2. Select a non-overloaded channel using the information displayed on the diagram. Give preference to channel without curves or with green curves.

### <span id="page-27-0"></span>Motor information

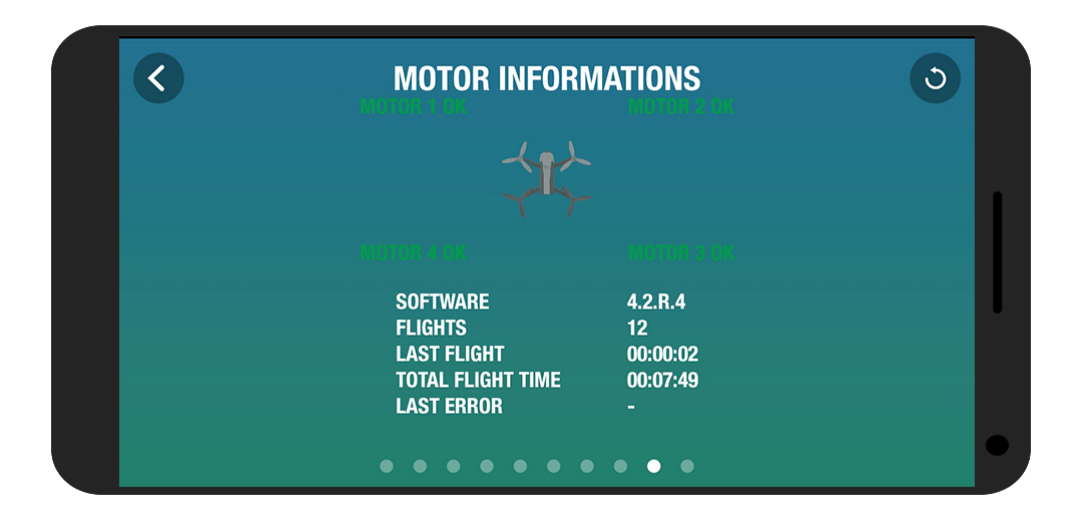

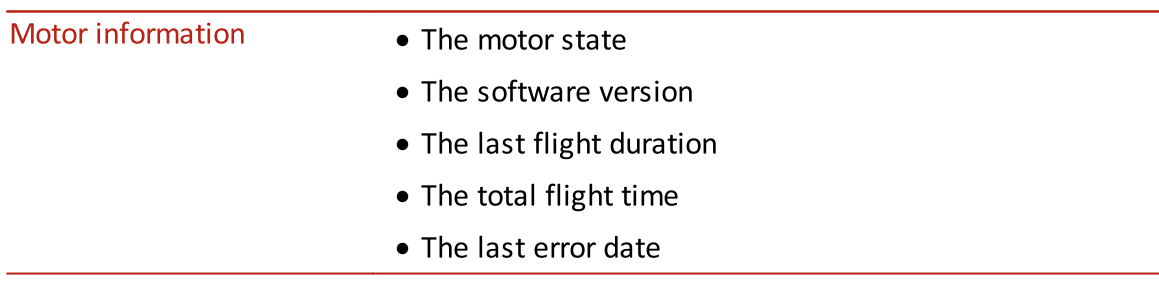

### <span id="page-28-0"></span>Information

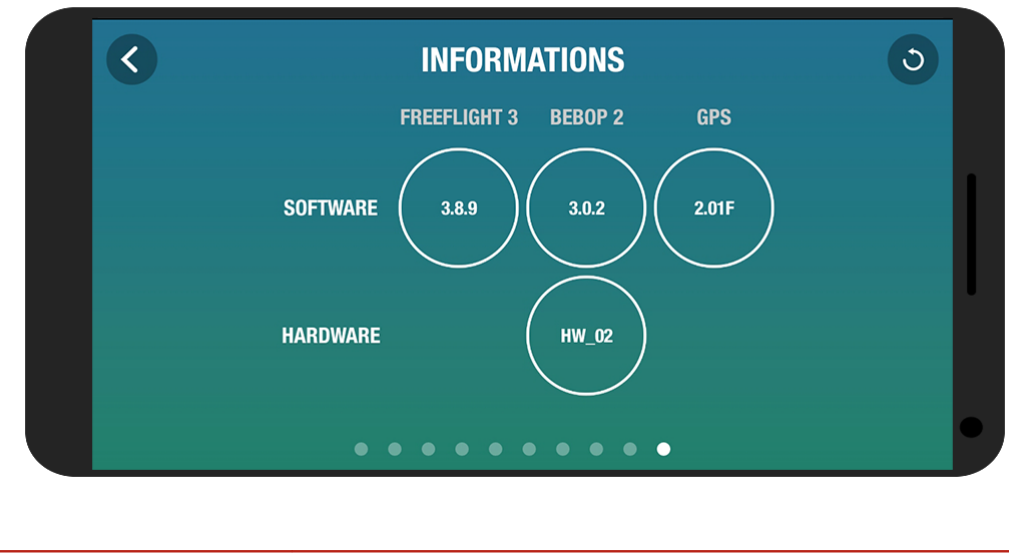

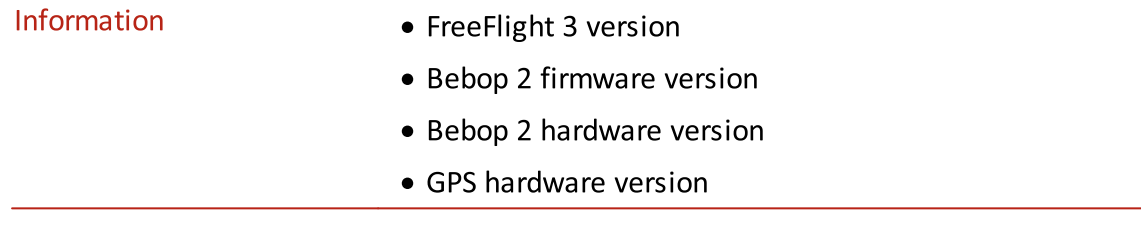

### <span id="page-29-0"></span>Drone Academy

Note: An internet connection is necessary to use the Drone Academy.

To launch Drone Academy:

- 1. Launch the FreeFlight 3 application.
- 2. Press Drone Academy.

### <span id="page-29-1"></span>Creating a user account

You need a user account to use Drone Academy.

- 1. Press Sign up now.
- 2. Type a user name, a password and an e-mail address.
- 3. Press Register your profile.

### <span id="page-29-2"></span>Main screen

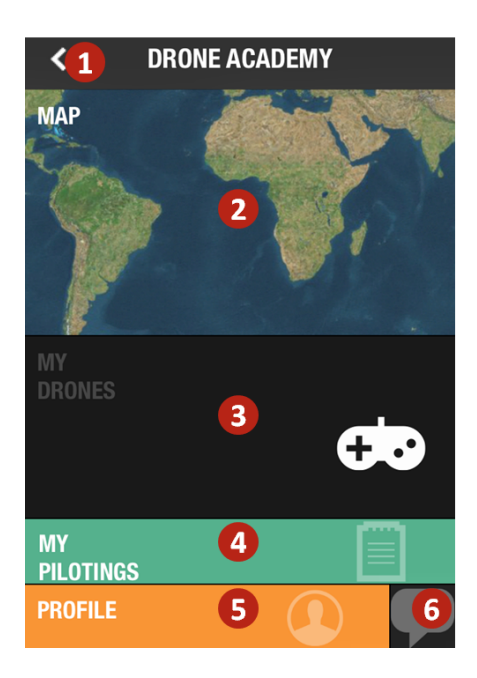

### # Description

1 Access the FreeFlight 3 application home screen

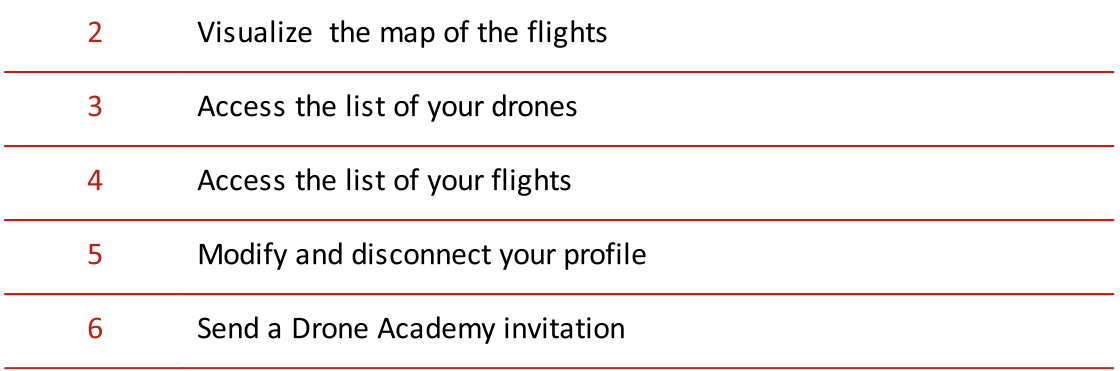

### <span id="page-30-0"></span>Registering a drone

#### To register a drone, press My Drones.

Note: The first time you connect the Bebop 2 to your smartphone, a pop-up asks you to register your Bebop 2 in the Drone Academy.

### <span id="page-30-1"></span>Managing your profile

#### To modify or delete your profile:

- 1. Press the Profile tab.
- 2. Press  $\ddot{\mathbf{Q}}$ .
- 3. Press Logout or Edit.
- 4. If you edit your profile, scroll to the left to access all pages and to complete your profile.

### <span id="page-30-2"></span>Consulting shared flights

- 1. Press Map.
- 2. Press  $\bullet$  to search flights amongst:
	- · your flights or other user's flights
	- the type of media.
	- Press  $\mathbb Q$  to search flights by user or by location.

### <span id="page-30-3"></span>Consulting and sharing your flights

1. Press My pilotings.

>The list of your flights appears. You can sort them by date, rank or type.

- 2. Press the flight you want to share.
- 3. Press Public to share the flight. You can also:
- · press the stars to rate the flight.
- · press the tabs at the bottom of the screen to view the flight information.

<span id="page-32-0"></span>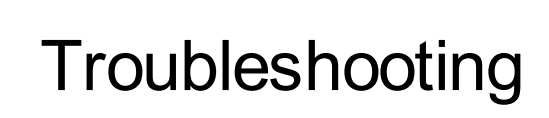

<span id="page-32-1"></span>LED behaviour

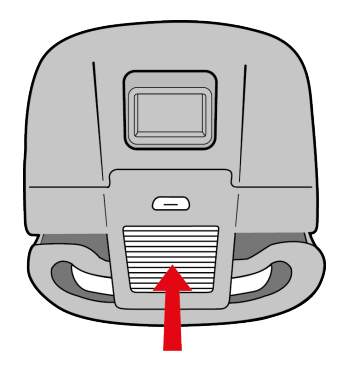

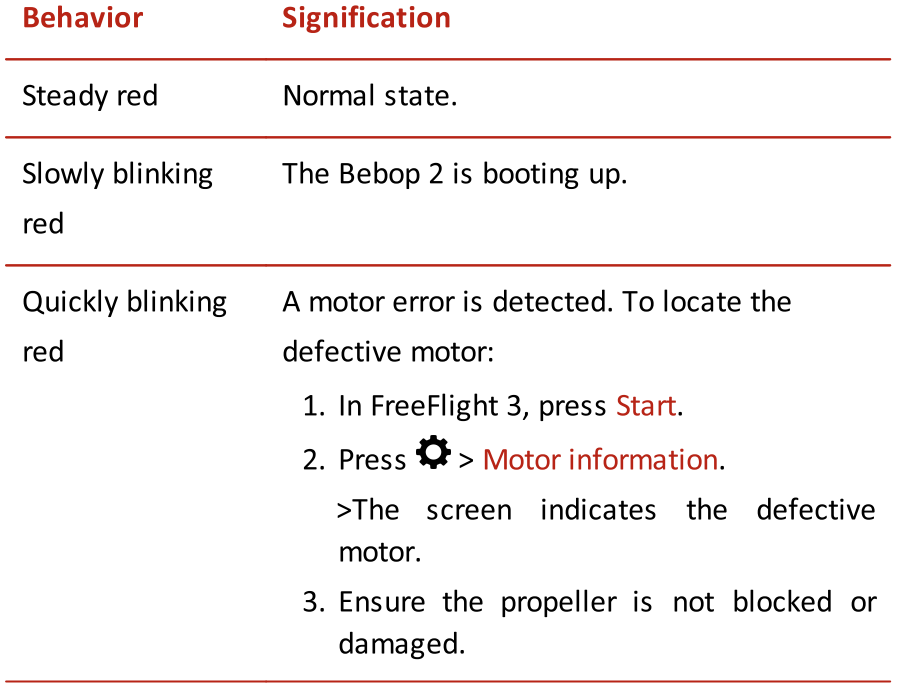

### <span id="page-32-2"></span>Spare parts

You can buy spare parts of the Bebop 2 on our *online store*.

For further information about replacing spare parts, see the video tutorials on our [support](https://community.parrot.com/t5/Bebop-2/bd-p/Bebop_2) [page.](https://community.parrot.com/t5/Bebop-2/bd-p/Bebop_2)

### <span id="page-33-0"></span>General information

The pilot must operate his/her Bebop 2 in his/her line-of–sight at all times in order to avoid any obstacles, and must take care only to use it in suitable locations chosen to ensure that people, animals and property remain safe at all times.

The internal memory for video recording is limited to 29 minutes.

Before flying your Bebop 2, check your local civil aviation regulation for your country and read the guidelines on [www.parrot.com.](http://www.parrot.com/uk/)

### <span id="page-33-1"></span>Safety precautions and maintenance

The Bebop 2 is not suitable for children under 14 years of age.

The Bebop 2 is a model aircraft designed for recreational and leisure purposes. The pilot must always maintain direct visual contact with the Bebop 2 and monitor its trajectory. The Bebop 2 must be used in accordance with the civil aviation regulations in your country. You should only use the Bebop 2 in open spaces so that you can ensure the safety of people, animals and property at all times. There are some public places such as train stations, airports, etc., and roads where you may not be permitted to use your Bebop 2.

During flight, the propellers of the Bebop 2 can cause injury to people and damage property.

Do not touch the Bebop 2 while it is in flight! Wait until the propellers have completely stopped before handling the Bebop 2.

Only use accessories specified by the manufacturer.

Irreversible damage may be caused if sand or dust get into the Bebop 2. Should this occur, your drone may not function as intended.

Do not use the Bebop 2 in adverse weather conditions such as rain, strong winds, and snow, or in poor visibility conditions, for example, at night.

Keep the Bebop 2 away from high voltage power lines, buildings or any other potentially dangerous areas.

Do not use this device near liquids. Do not land the Bebop 2 on water or any wet surface as this may cause irreversible damage.

Avoid subjecting theBebop 2 to any sudden significant changes in altitude. Do not leave the Bebop 2 in sunlight.

Risk of ingestion of small parts. The packaging is not part of the product and should be

disposed of for safety reasons.

### <span id="page-34-0"></span>Warning on invasion of privacy

Recording and circulating an image or the voice of a person without their consent could constitute an infringement of their image and privacy rights and incur your liability. Ask for consent before filming people and recording their voices, particularly if you want to keep your recordings and/or share them on the Internet.

Do not share any degrading images or sounds which could undermine the reputation or dignity of an individual.

### <span id="page-34-1"></span>**Warranty**

For warranty conditions please refer to the retailer's General Conditions of Sale where you purchased your Bebop 2.

#### <span id="page-34-2"></span>Wi-Fi

Before flying the Bebop 2, please ensure that you comply with the Wi-Fi frequencies restrictions in the area you intend to fly. Certain frequencies may be restricted or forbidden. For example, in certain countries using the 5 GHz Wi-Fi band may be prohibited in outdoor mode.

### <span id="page-34-3"></span>Battery

Read the entire instruction sheet included with this battery. Failure to follow all instructions could cause permanent damage to the battery and its surroundings, and cause bodily harm. Never use anything except a LiPo approved charger. Always use a LiPo cell balancing charger or a LiPo cell balancer. Never charge through the discharge lead. Never trickle charge, or allow to discharge below 2.5V per cell. Never allow the battery temperature to exceed 140°F (60°C). Never disassemble or modify pack wiring in any way or puncture cells. Never place on combustible materials or leave unattended during charge. Always charge in a fireproof location. Always set charger's output volts to match battery volts. Always keep out of reach of children. Improper battery use may result in a fire, explosion or other hazard.

The battery terminals should not be allowed to short-circuit. The product should be

connected only to class II appliances which display the symbol.

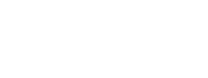

### <span id="page-35-0"></span>**Modifications**

The explanations and specifications in this guide are given for information purposes only and may be modified without prior notice. They are deemed to be correct at time of going to press. The utmost care has been taken when writing this guide,as part of the aim to provide you with accurate information. However, Parrot shall not be held responsible for any consequences arising from any errors or omissions in the guide, nor for any damage or accidental loss of data resulting directly or indirectly from the use of the information herein. Parrot reserves the right to amend or improve the product design or user guide without any restrictions and without any obligation to notify users. As part of our ongoing concern to upgrade and improve our products, the product that you have purchased may differ slightly from the model described in this guide. If so, a later version of this guide might be available in electronic format at Parrot's website at [www.parrot.com.](http://www.parrot.com)

### <span id="page-35-1"></span>Disposal of this product at the end of its life

At the end of this product's life, please do not dispose of this product in your general household waste. Instead, in order to prevent possible harm to the environment or human health from uncontrolled waste disposal, please dispose of this product separately in accordance with your local laws and regulation. For more information on the separate collection systems for waste electrical and electronic equipment that are available for consumers, near your home, free of charge, please contact your local municipality authority. You can also contact the retailer from which you purchased your Bebop 2 he might have put in place recycling services or he may be part of a specific recycling scheme.

### <span id="page-35-2"></span>Declaration of conformity

This equipment may be operated in: DE, AT, BE, BG, CY, HR, DK, ES, EE, FI, FR, GR, HU, IE, IT, LV, LT, LU, MT, NL, PL, PT, CZ, RO, GB, SK, SI, SE.

The restriction concerns only the first sub-band of the 5 GHz band (5150-5250 MHz) for an outdoor use within the member states of the European Union.

Parrot Drones SAS, 174 quai de Jemmapes, 75010 Paris, France, declare under their sole responsibility that the product described in this user guide complies with technical standards EN 301489-1, EN 301489-3, EN 301489-17, EN 62311, EN300328, EN301893, EN300 440-2, EN71-1, EN71-2, EN62115, EN50581 following the provision of the Radio Equipment, Telecommunication Equipment directive (1999/5/EC R&TTE), and of the General Safety directive (2001/95/EC) and of ROHS directive 2011/65/EC. <http://www.parrot.com/uk/ce/?bebop-2>

### <span id="page-36-0"></span>Registered trademarks

Parrot, Bebop Drone and the Parrot logo are registered brands of Parrot Drones SAS. iPhone and iPad are Apple Inc. brands registered in the USA and in other countries. App Store is an Apple Inc. service mark.

Google Play and Android are Google Inc. brands.

Wi-Fi® is a Wi-Fi Alliance registered brand.

All other brands mentioned in this guide are protected and the property of their respective owners.